## Forcepoint

# NGFW Security Management Center

6.8.5

**Release Notes** 

#### **Contents**

- About this release on page 2
- System requirements on page 2
- Build number and checksums on page 4
- Compatibility on page 4
- New features on page 5
- Enhancements on page 6
- Resolved issues on page 8
- Installation instructions on page 10
- Upgrade instructions on page 11
- Known issues on page 12
- Find product documentation on page 12

## **About this release**

This document contains important information about this release of Forcepoint NGFW Security Management Center (SMC). We strongly recommend that you read the entire document.

## System requirements

To use this product, your system must meet these basic hardware and software requirements.

## **SMC** hardware requirements

You can install the SMC on standard hardware.

| Component  | Requirement                                                                                                    |
|------------|----------------------------------------------------------------------------------------------------|
| CPU        | Intel <sup>®</sup> Core <sup>™</sup> family processor or higher recommended, or equivalent on a non-Intel platform |
| Disk space | <ul><li>Management Server: 6 GB</li><li>Log Server: 50 GB</li></ul>                                                |

| Component                           | Requirement                                                                                                    |
|-------------------------------------|----------------------------------------------------------------------------------------------------|
| Memory                              | <ul> <li>Management Server, Log Server, Web Portal Server: 6 GB RAM</li> <li>If all SMC servers are on the same computer: 16 GB RAM</li> <li>If you use the SMC Web Access feature: an additional 2 GB RAM per administrator session</li> <li>Management Client: 2 GB RAM</li> <li>The SMC server requirements are the <i>minimum</i> requirements. The Management Server and Log Server in particular benefit from having more than the minimum amount of RAM.</li> <li>On high-end appliances that have a lot of RAM, the SMC might not provision the maximum amount of RAM for use by the SMC servers. For information about how to manually modify the provisioning, see Knowledge Base article 10016.</li> </ul> |
| Management<br>Client<br>peripherals | <ul><li>A mouse or pointing device</li><li>SVGA (1024x768) display or higher</li></ul>                                                                                                    |

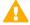

#### **CAUTION**

To protect the privacy of your data, we recommend using dedicated hardware for all NGFW, SMC, and SMC Appliance installations. For cloud-based virtualization platforms, use an instance type that runs on dedicated hardware. For on-premises virtualization platforms, install the NGFW Engines, SMC components, or SMC Appliance on a hypervisor that does not host any other virtual machines. For third-party hardware, do not install any other software on the computer where you install the NGFW Engines or SMC components.

## Operating systems

You can install the SMC on the following operating systems. Only 64-bit operating systems are supported.

| Linux                                                                                                    | Microsoft Windows                                                                                                    |
|----------------------------------------------------------------------------------------------------|----------------------------------------------------------------------------------------------------|
| <ul> <li>CentOS 7 and 8</li> <li>Red Hat Enterprise Linux 7 and 8</li> <li>SUSE Linux Enterprise 12 and 15</li> <li>Ubuntu 16.04 LTS and 18.04 LTS</li> </ul> | Standard and Datacenter editions of the following Windows Server versions:  Windows Server 2019  Windows Server 2016  Windows Server 2012 R2  On Windows 10, you can install the SMC in demo mode. You can also install the Management Client. |

We recommend that you only use operating system versions that are currently supported by the vendor.

Other versions of the listed operating systems might be compatible, but have not been tested. Only U.S. English language versions of the listed operating systems have been tested, but other locales might also be compatible.

### **Build number and checksums**

The build number for SMC 6.8.5 is 10932. This release contains Dynamic Update package 1337. Use checksums to make sure that files downloaded correctly.

smc\_6.8.5\_10932.zip

SHA1SUM:
89484c8f66c8ca47461240565d4278be8dc058c6

SHA256SUM:
1025e62ce324b04520bb2cd04ea5a17111c1cda42ea9e1bd8b4703660af76a46

SHA512SUM:
018a6b7b8a9d0c3cfe3a14c0f6151ac0
a9cf3b9b0b785272799f84ea692df014
c23de6f031584164c254d611d2ebcc4f
4248f05266d047c9936b0571d777e936

smc\_6.8.5\_10932\_linux.zip

SHA1SUM: 07a3c4527cf7e9e70871800f2f061c36011e7e04 SHA256SUM: d82de6ad4298ec087dab723c37dcfce09d0519c1928e3aaa19f43ab4a160da47 SHA512SUM: 63a9af3674d0571bd08bd8e4806663ab 76ad61a033e70febc78775ccc88bd1ee 3b73f2a3fb94ae0fcd2db5cfddd8c96e 0436d3da20a8ebcc526020f6921e5bd2

smc\_6.8.5\_10932\_windows.zip

SHA1SUM: f3aa3bd0fb6953cf77bc6c4b3e88c7591afb9afa SHA256SUM: 76288afafa351faf6e2371f7fbc6634a05037e285a3bbd0d4f814dda89df2f54 SHA512SUM: 2980212210f4f96359a0101b40db89e8 36422c3265494f114a135dd9c9253289 db5ba153bd39138591c2bf7a03d51e2c 5ad550e5b467303ca353a9a139350390

## Compatibility

SMC 6.8 can manage all compatible Forcepoint NGFW Engine versions up to and including version 6.8.

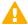

#### **Important**

Some versions of Forcepoint NGFW have reached end-of-life status and no longer receive maintenance releases that contain security updates. Even though these Forcepoint NGFW versions might be compatible with the SMC, we recommend that you use a Long-Term Support version that is still supported. For more information about the Forcepoint NGFW lifecycle policy, see <a href="https://support.forcepoint.com/ProductSupportLifeCycle">https://support.forcepoint.com/ProductSupportLifeCycle</a>.

SMC 6.8 is compatible with the following component versions.

- Forcepoint Next Generation Firewall (Forcepoint NGFW) 6.3 or higher
- McAfee Next Generation Firewall (McAfee NGFW) 5.10
- Stonesoft Firewall/VPN Express 5.5
- McAfee ePolicy Orchestrator (McAfee ePO) 5.3 or higher
- McAfee Enterprise Security Manager (McAfee ESM) 9.2.0 or higher (9.1.0 CEF only)

#### **New features**

This release of the product includes these new features. For more information and configuration instructions, see the Forcepoint Next Generation Firewall Product Guide and the Forcepoint Next Generation Firewall Installation Guide.

#### **UIID license binding for SMC licenses**

When you install the SMC or upgrade the SMC to version 6.8, the SMC generates a Unique Installation Identifier (UIID). As an alternative to binding licenses for SMC components to the IP addresses of the components, you can now bind the SMC licenses to a UIID. Using UIID binding allows organizations to obtain SMC licenses without disclosing the internal IP addresses of the SMC components.

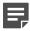

#### Note

The UIID is not stored in SMC backups or restored when you restore a backup. After the UIID is generated, it will not be overwritten when you restore backups or upgrade the SMC in the future.

You can continue to use your existing licenses or optionally change the license binding method. You can use IP-address-bound licenses for some SMC components and UIID-bound licenses for other SMC components.

## Management Client downloads from the Management Server

Java Web Start is no longer supported in SMC 6.8. As an alternative, you can now configure the Management Server to provide the Management Client installation files on a download web page hosted by the Management Server. Administrators download and install the Management Client from the locally hosted SMC Downloads web page.

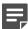

#### **Note**

Management Client downloads are not supported for macOS in SMC 6.8. For administrators who use macOS, we recommend using the SMC Web Access feature.

## **Enhancements**

This release of the product includes these enhancements.

#### **Enhancements in SMC version 6.8.0**

| Enhancement                                                                                  | Description                                                                                                    |
|----------------------------------------------------------------------------------------------|----------------------------------------------------------------------------------------------------|
| Easier configuration of<br>dynamic link selection for<br>NGFW Engines                        | It is now possible to select Link Usage Profile elements for NGFW Engines in the Firewall/VPN role to define which link types are preferred, avoided, or not used for specific types of outbound Multi-Link traffic. NGFW Engine-specific exceptions to the Link Usage Profile also allow you to specify which traffic uses specific NetLinks. |
| Re-authentication when using browser-based user authentication                               | If an end user has authenticated using browser-based user authentication and the session will soon expire, the user can re-authenticate to extend the authentication timeout and avoid connections closing before the user has finished their tasks.                                                                                           |
| Custom script upload for<br>NGFW Engines when using<br>Custom Properties Profile<br>elements | To upload custom scripts to the NGFW Engine, you can add the scripts to the properties of the NGFW Engine using a Custom Properties Profile element. The scripts are uploaded when the policy is installed or refreshed.                                                                                                    |
| Expiration time for one-time passwords                                                       | You can now set the expiration time for one-time passwords that are generated when you save the initial configuration for an NGFW Engine. If the one-time password is not used, it automatically expires after the expiration time has elapsed. By default, one-time passwords expire after 30 days.                                           |
| PPPoE support on VLAN interfaces                                                             | You can now configure point-to-point protocol over Ethernet (PPPoE) for dynamic IP addresses that are assigned to VLAN interfaces.                                                                                                    |
| User domain support for integrated ICAP servers for DLP                                      | NGFW integration with external ICAP servers for DLP now uses the WinNT schema in the X-Authenticated-Users header instead of the Local schema that was used previously. Using the WinNT schema allows matching users against a user domain in the user directory on the ICAP server.                                                           |

#### **Enhancements in SMC version 6.8.2**

| Enhancement                                 | Description                                                                                                    |
|---------------------------------------------|----------------------------------------------------------------------------------------------------|
| Configurable timeout for session monitoring | Previously, monitoring views might have failed to open when there were several backup Log Servers and the primary Log Server was unreachable.                                                                          |
|                                             | You can now define the timeout for receiving monitoring data from NGFW Engines. To define the timeout, edit the <installation folder="">/data/SGConfiguration.txt file and add the following parameter:</installation> |
|                                             | SESMON_LOGSERVER_SELECTION_TIMEOUT= <timeout_in_milliseconds></timeout_in_milliseconds>                                                                                                    |
|                                             | The default value is 20000.                                                                                                    |

### **Enhancements in SMC version 6.8.3**

| Enhancement                                                               | Description                                                                                                    |
|---------------------------------------------------------------------------|----------------------------------------------------------------------------------------------------|
| Resource monitoring for<br>SMC servers and the<br>Management Client       | The Info pane for Management Servers, Log Servers, and Web Portal Servers now shows information about resource usage on the computers where the servers are installed. The bottom right corner of the Management Client window shows the memory usage of the Management Client.                                   |
|                                                                           | If the memory usage gets too high, the Management Server, Log Server, Web Portal Server, or the Management Client automatically restarts. When the server or the Management Client restarts, an alert and an audit entry are generated. You can optionally disable automatic restart.                             |
| Password policy enhancements                                              | The settings for password complexity requirements in the password policy now also apply to SMC administrator accounts that are replicated as local administrator accounts on NGFW Engines, the root account on NGFW Engines, and the Management Server database password.                                         |
| New Log Server and<br>Management Server<br>configuration parameters       | In the LogServerConfiguration.txt file, you can now add a new configuration parameter to recover connectivity from the Log Server to TCP syslog servers. For more information, see Knowledge Base article 19219.                                                                                                  |
|                                                                           | In the SGConfiguration.txt file, you can now add a new configuration parameter to define how many tasks the Management Server can run in parallel. For more information, see Knowledge Base article 19218.                                                                                                    |
| More granular identification of Microsoft Office 365 network applications | Starting from dynamic update package 1300, the Microsoft-Office-365 Network Application element includes dependencies that allow more granular identification of Microsoft Office 365 in traffic.                                                                                                    |
|                                                                           | No action is required if you use the Microsoft-Office-365 Network Application element in the following types of rules:                                                                                                    |
|                                                                           | Access rules with the Allow, Discard, Refuse, or Jump action                                                                                                    |
|                                                                           | NAT rules                                                                                                    |
|                                                                           | If you use the Microsoft-Office-365 Network Application element in an access rule with the Continue action, you must manually add the Network Application elements that are listed as dependencies. Options that are configured in a rule with the Continue action are not automatically applied to dependencies. |
|                                                                           | For more information, see Knowledge Base article 19195.                                                                                                    |

## **Enhancements in SMC version 6.8.4**

| Enhancement                                                             | Description                                                                                                    |
|-------------------------------------------------------------------------|----------------------------------------------------------------------------------------------------|
| Optimization of status<br>monitoring in large-scale<br>SMC environments | New parameters for the Management Server and Log Server allow you to optimize the performance of status monitoring for NGFW Engines, VPNs, and NetLinks for SD-WAN in large-scale SMC environments. |
|                                                                         | For more information, see Knowledge Base article 19285.                                                                                                    |

## **Resolved issues**

These issues are resolved in this release of the product. For a list of issues fixed in a previous release, see the Release Notes for the specific release.

| Description                                                                                                    | Issue number |
|----------------------------------------------------------------------------------------------------|--------------|
| Installation of a policy on a firewall can complete successfully, but still show the error message: "WARNING Failed to create a Policy Snapshot for Firewall Policy Example policy".                                                                                                    | SMC-31540    |
| While another action, such as policy installation, is in progress, the following error message might be shown: "Failed to construct the alias values." The original action succeeds despite the error message.                                                                          | SMC-32455    |
| After you enable or disable the Node-Initiated Contact to Management Server option for an NGFW Engine, policy installation fails even if the nodes have already made initial contact the the Management Server and have the initial policy installed.                                   | SMC-32603    |
| The monitoring icon for Forcepoint Cloud might appear gray in the System Connections even though the NGFW Engine is connected to the sandbox service.                                                                                                    | SMC-32888    |
| When you use the Upgrade Software action at the cluster level for a Master NGFW Engine cluster, the second node in the cluster might start the upgrade sequence before the Virtual NGFW Engines are active on the first upgraded node.                                                  | SMC-32926    |
| When URL List or Situation elements have been updated frequently, it eventually becomes impossible to make more updates to the elements. This issue might happen when the whole content of a URL List element is frequently overwritten using the SMC API.                              | SMC-33279    |
| sgInfo might not collect all expected files from the <installation folder="">/data/tmp directory.</installation>                                                                                                    | SMC-33361    |
| If you export a Firewall element that has a loopback IP address and several internal VPN Gateway elements configured, you cannot import the element in a different SMC.                                                                                                    | SMC-33512    |
| In rare cases when you have filtered the Active Alerts view, acknowledging the filtered alerts might also acknowledge other alerts.                                                                                                    | SMC-33522    |
| When adding filters in the logs or monitoring views, you might see the error message: "Index X out of bounds for length Y".                                                                                                    | SMC-33942    |
| In Windows, maximizing the Management Client window moves it to the main display.                                                                                                    | SMC-34008    |
| When you use TCP to forward log data to an external syslog server, forwarding does not start again when the syslog server becomes available if the connection to the syslog server has been lost for a longer time.                                                                     | SMC-34153    |
| In an environment with multiple Management Servers, incremental replication might leave some lock files, causing later replication to fail. As a result, it is necessary to perform a full database replication between the active Management Server and additional Management Servers. | SMC-34175    |
| If you install the Management Client using an MSI installer from the SMC Downloads page on the Management Server, you cannot edit IP Address List elements.<br>**Solution in KB 18929 to address the issue.**                                                                           | SMC-34379    |
| The Third Party Diagram status card might appear empty when you select an SMC server in the Home view.                                                                                                    | SMC-34412    |
| Administrator status shows one administrator online for each administrative Domain that an administrator has logged on to, even if all of the logons are from the same Management Client.                                                                                               | SMC-34458    |

| Description                                                                                                    | Issue number |
|----------------------------------------------------------------------------------------------------|--------------|
| When there are multiple Log Servers that are configured as backup Log Servers for each other, modifications in the Log Server Properties are not recorded as pending changes for NGFW Engine elements that use the Log Server as a backup Log Server.                                                                      | SMC-34459    |
| When there are multiple Management Servers, pending changes are not always cleared on standby Management Servers when a policy is installed.                                                                                                    | SMC-34467    |
| The Management Client does not prevent you from deleting Network elements that are selected as source networks in the Add-Ons > Endpoint Integration branch in the Engine Editor.                                                                                                    | SMC-34571    |
| When a Master NGFW Engine has been created by converting a Firewall element to Master NGFW Engines and Virtual Firewall elements, policy installation might fail for the Virtual Firewalls. The following error message is shown: "To enable NTP for the NGFW Engine, you must configure one or more NTP Server elements." | SMC-34576    |
| If you run the allPermissions.sh script without the correct options, the script might change the owner of operating system folders that it should not change.                                                                                                    | SMC-34602    |
| If SMC 6.8.4 is installed in a custom path in Windows, locally installed Management Clients do not start. Management Clients that are installed using Management Client downloads from the Management Server and SMC Web Access are not affected.                                                                          | SMC-34603    |
| If Not Forced is selected for the Force Communication Mode option for an OSPF v2 Area, policy installation fails.                                                                                                    | SMC-34627    |
| In rare cases, opening the Engine Editor in edit mode fails.                                                                                                    | SMC-34772    |
| When you use the SMC API to modify routing or anti-spoofing settings for an interface, the "Allow route monitoring probe from firewall" option in the automatic rules might be deselected.                                                                                                    | SMC-34823    |
| If you have used the DNO_OOM_RESTART option to prevent SMC servers from automatically restarting if the memory usage gets too high, other default settings for resource monitoring might still cause the server to be shut down if memory usage is too high.                                                               | SMC-34837    |
| You cannot use the SPI value as a filter in the Logs view.                                                                                                    | SMC-34890    |
| When administrator account replication to NGFW Engines is enabled and the password policy is enforced, editing administrator properties requires you to enter the password for administrator account replication again.                                                                                                    | SMC-34949    |
| To use Network Application elements in NAT rules, inspection must be enabled in the Access rules.                                                                                                    | SMC-35047    |
| To be able to save a Proxy Server element, you must specify a non-default port for the Protocol-Specific Listening Ports option.                                                                                                    | SMC-35146    |
| When you use UIID-bound licenses in an environment with multiple Management Servers, the license binding for additional Management Servers is lost when the active Management Server is restarted. You must perform a full database replication to restore the licenses for the additional Management Servers.             | SMC-35176    |
| When you upgrade the Management Server to SMC 6.8.4, memory allocation might change.                                                                                                    | SMC-35369    |
| When different scheduled tasks are running at the same time, a task might be considered complete even if it has not finished running for all targets.                                                                                                    | SMC-35596    |
| When you use SMC Web Access, you cannot copy the authentication key when you create a new SMC API Client element.                                                                                                    | SMC-35621    |
| During an SMC upgrade, some migration steps might be very slow and the upgrade might seem like it is not progressing.                                                                                                    | SMC-35647    |

| Description                                                                                                    | Issue number |
|----------------------------------------------------------------------------------------------------|--------------|
| In large environments, the Management Server might stop working because there are too many open files. For example, policy installation might not start.                                                 | SMC-35802    |
| When there is an Elasticsearch Cluster, adding a new Log Server creates an unusable element.                                                                                                    | SMC-35870    |
| You cannot create new custom Sandbox Service elements.                                                                                                    | SMC-36003    |
| In an environment with multiple Management Servers, incremental replication might fail even after a successful full replication if additional Management Servers have been disconnected for a long time. | SMC-36007    |
| It is not possible to configure RADIUS or TACACS authentication methods for the Management Server using the SMC API.                                                                                     | SMC-36077    |
| If the VPN profile for a mobile VPN uses only the AES-GCM-256 cipher, the configuration that is generated for the VPN Client is incorrect.                                                               | SMC-36300    |
| You cannot use the SMC API to update an NGFW Engine element that has policy routing entries with ANY as the destination.                                                                                 | SMC-36447    |

## **Installation instructions**

Use these high-level steps to install the SMC and the Forcepoint NGFW Engines.

For detailed information, see the *Forcepoint Next Generation Firewall Installation Guide*. All guides are available for download at https://support.forcepoint.com/Documentation.

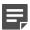

#### Note

The sgadmin user is reserved for SMC use on Linux, so it must not exist before the SMC is installed for the first time.

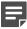

#### **Note**

If you install the SMC on Windows and Windows Defender is enabled, it might take a long time to activate a dynamic update package. For more information, see Knowledge Base article 14055.

#### Steps

- 1) Install the Management Server, the Log Servers, and optionally the Web Portal Servers.
- Import the licenses for all components.
   You can generate licenses at https://stonesoftlicenses.forcepoint.com.
- 3) Configure the Firewall, IPS, or Layer 2 Firewall elements in the Management Client from the **Configuration** view.
- 4) To generate initial configurations, right-click each NGFW Engine, then select **Configuration > Save Initial Configuration**.

Make a note of the one-time password.

- 5) Make the initial connection from the NGFW Engines to the Management Server, then enter the one-time password.
- Create and upload a policy on the NGFW Engines in the Management Client.

## **Upgrade instructions**

Take the following into consideration before upgrading the SMC.

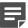

#### Note

The SMC (Management Server, Log Server, and Web Portal Server) must be upgraded before the NGFW Engines are upgraded to the same major version.

- SMC 6.8 requires an updated license.
  - If the automatic license update function is in use, the license is updated automatically.
  - If the automatic license update function is not in use, request a license upgrade on our website at https://stonesoftlicenses.forcepoint.com. Activate the new license in the Management Client before upgrading the software.
- To upgrade a lower version of the SMC to 6.8, we strongly recommend that you stop all SMC servers and create a backup before continuing with the upgrade. After creating the backup, run the appropriate setup file, depending on the operating system. The installation program detects the old version and does the upgrade automatically.
- When you upgrade the SMC, the dynamic update package that is included with the SMC installer is imported and activated. However, if a newer version of the dynamic update package has previously been imported or downloaded before the upgrade, the newest version is activated instead.
- You can upgrade from the following SMC versions:
  - 5.6.2 6.4.10
  - 6.5.0 **-** 6.5.18
  - $\bullet$  6.6.0 6.6.5
  - $\bullet$  6.7.0 6.7.5
  - **6.8.0 6.8.4**

Versions lower than 5.6.2 require an upgrade to one of these versions before upgrading to 6.8.5.

Before upgrading, make sure that you have removed all elements related to McAfee Endpoint Intelligence Agent (McAfee EIA). Also remove all references in Access rules.

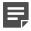

#### Note

In SMC version 6.8.3 and higher, the default path to the installation of xvfb-run for SMC Web Access is set to /usr/bin, and you cannot change the path using the Management Client.

If you use SMC Web Access on a Management Server or Web Portal Server installed on a Linux platform and need to change the path to the installation of xvfb-run, follow these steps:

 On the Management Server or the Web Portal Server, edit the SGConfiguration.txt or WebPortalConfiguration.txt file.

#### 2) Add the following parameter:

XVFB RUN DEFAULT PATH=<path>

Replace <path> with the path to the installation of xvfb-run.

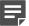

#### **Note**

If you use the SMC-Python library for interacting with the SMC API, you must upgrade the SMC-Python library to version 0.7.0b27 when you upgrade to SMC 6.8.4. To upgrade the SMC-Python library, see https://github.com/Forcepoint/fp-NGFW-SMC-python.

#### Known issues

For a list of known issues in this product release, see Knowledge Base article 18381.

## Find product documentation

On the Forcepoint support website, you can find information about a released product, including product documentation, technical articles, and more.

You can get additional information and support for your product on the Forcepoint support website at <a href="https://support.forcepoint.com">https://support.forcepoint.com</a>. There, you can access product documentation, release notes, Knowledge Base articles, downloads, cases, and contact information.

You might need to log on to access the Forcepoint support website. If you do not yet have credentials, create a customer account. See https://support.forcepoint.com/CreateAccount.

#### **Product documentation**

Every Forcepoint product has a comprehensive set of documentation.

- Forcepoint Next Generation Firewall Product Guide
- Forcepoint Next Generation Firewall online Help

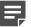

#### Note

By default, the online Help is used from the Forcepoint help server. If you want to use the online Help from a local machine (for example, an intranet server or your own computer), see Knowledge Base article 10097.

Forcepoint Next Generation Firewall Installation Guide

Other available documents include:

- Forcepoint Next Generation Firewall Hardware Guide for your model
- Forcepoint NGFW Security Management Center Appliance Hardware Guide
- Forcepoint Next Generation Firewall Quick Start Guide
- Forcepoint NGFW Security Management Center Appliance Quick Start Guide
- Forcepoint NGFW SMC API Reference Guide

- Forcepoint VPN Client User Guide for Windows or Mac
- Forcepoint VPN Client Product Guide